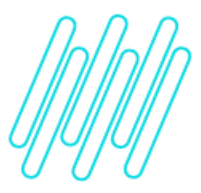

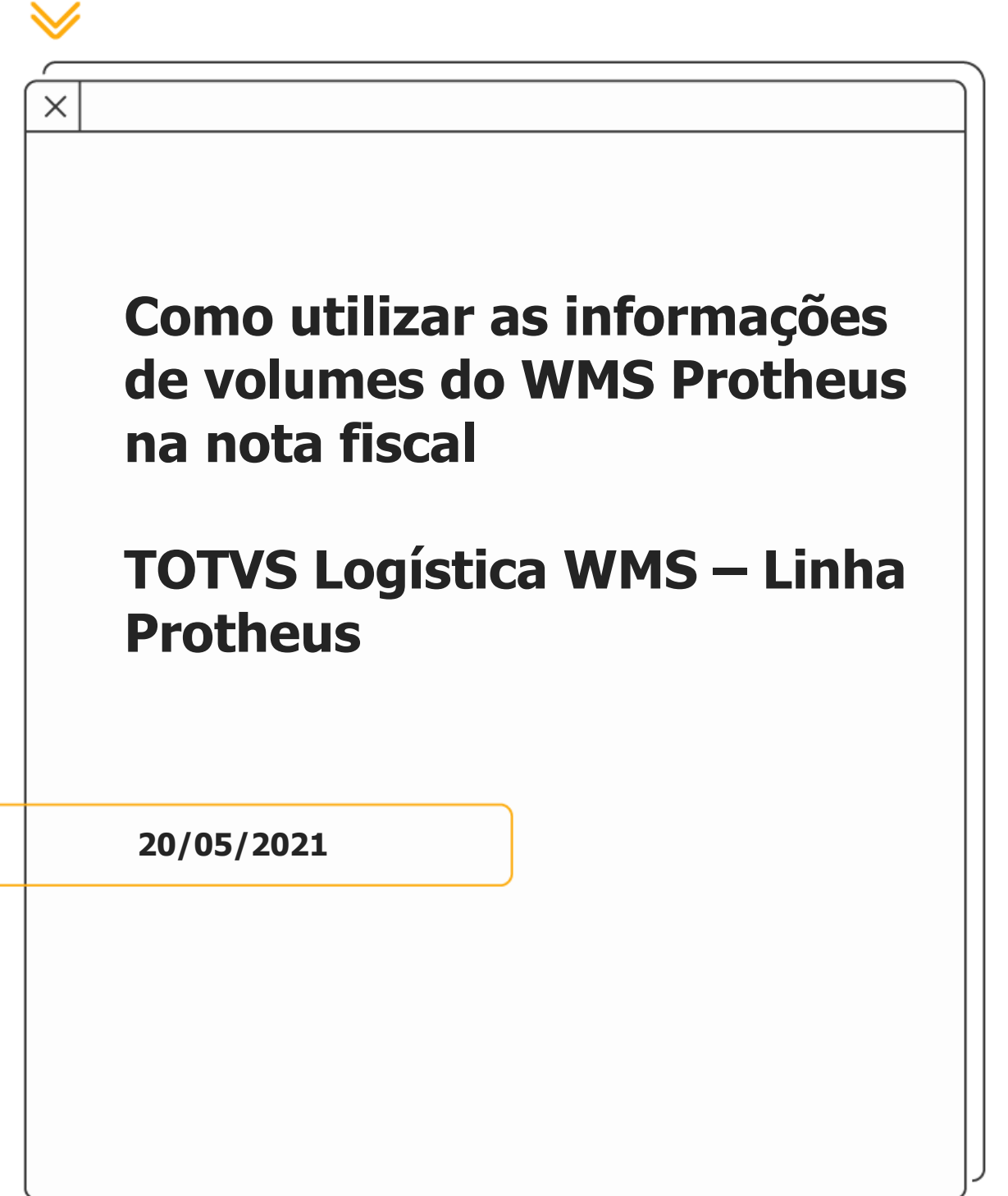

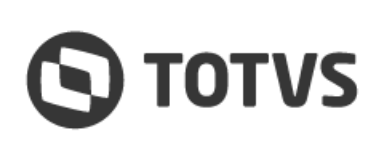

≪

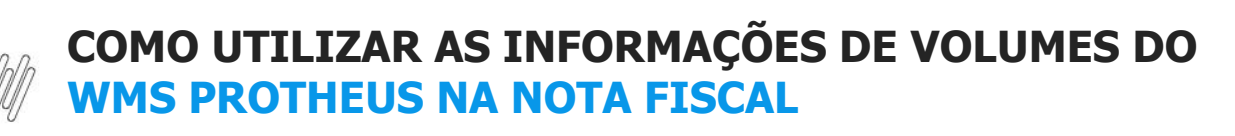

# **Sumário**

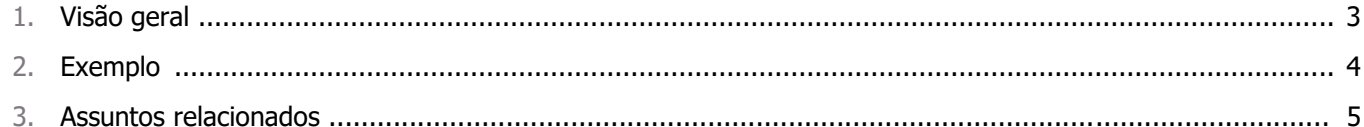

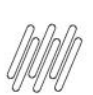

# **COMO UTILIZAR AS INFORMAÇÕES DE VOLUMES DO WMS PROTHEUS NA NOTA FISCAL**

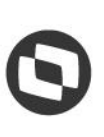

### **ATENÇÃO**

É possível executar este processo somente quando a montagem de volumes for efetuada **manualmente** no WMS Protheus, via rotina **Montagem de Volumes.**

# **1. Visão geral**

É possível utilizar através de forma customizada as informações de volumes montados no WMS Protheus, para impressão na Nota Fiscal, quando no faturamento.

Por padrão, as informação do Pedido são replicadas para os campos da Nota Fiscal, porém, quando se faz a montagem de volumes no WMS Protheus esta informação não é gravada no Pedido, por este permitir liberações parciais, distorcendo assim as informações reais dos volumes faturados numa liberação parcial.

Sendo assim existem dois Pontos de Entrada do faturamento que podem ser utilizados para realizar esta gravação:

#### **° MTASF2 - Geração de registros em SF2**

Este Ponto de Entrada é chamado após a gravação dos dados principais da Nota Fiscal, porém, antes da gravação das informações de volumes e deve manipular o array Private **aEspVol** que alimentará os campos da Nota Fiscal.

#### **° SF2460I - Atualização das tabelas referentes à nota fiscal**

Este Ponto de Entrada é chamado após a gravação de todas as informação da Nota Fiscal e deve alterar diretamente os campos da tabela de Nota Fiscal (SF2).

 $\circ$ 

## **COMO UTILIZAR AS INFORMAÇÕES DE VOLUMES DO WMS PROTHEUS NA NOTA FISCAL**

# **2. Exemplo**

A quantidade de entrada prevista, controlada pelos campos **D14\_QTDEPR** e **D14\_QTDEP2** ocorre quando um produto já possuí previsão de entrar no endereço, porém, ainda não foi realizada sua movimentação.

---------------

#include "protheus.ch"

// Este ponto de entrada grava um array do tipo Private que irá gravar os volumes da nota fiscal User Function MTASF2() Local aVolumes := QtdVolSF2() If Len(aVolumes)  $> 0$  **// Caso queira limpar os volumes calculados no padrão // aEspVol := {}** If Len(aEspVol)  $>= 1$  aEspVol[1] := aVolumes Else Aadd(aRet, aVolumes) EndIf EndIf Return

#### **// Este ponto de entrada deve gravar diretamente na tabela SF2 nos campos correspondentes User Function SF2460I()**

```
Local aVolumes := QtdVolSF2()
   If Len(aVolumes) > 0
     RecLock("SF2",.F.)
     SF2->F2_ESPECI1 := aVolumes[1]
    SF2->F2_VOLUME1 := aVolumes[2]
     SF2->(MsUnLock())
   EndIf
Return
```

```
Static Function QtdVolSF2()
Local aAreaAnt := GetArea()
Local cOuery := ""
Local cAliasQry := GetNextAlias()
Local aRet := \{\}
```

```
cQuery = "SELECT count(DISTINCT DCV_CODVOL) AS DCV_QTDVOL"
   cQuery+= " FROM "+RetSqlName("SC9")+" SC9"
  cQuery+= " INNER JOIN "+RetSqlName("DCV")+" DCV"
 cQuery += " ON DCV. DCV FILIAL = "+xFilial("DCV") + ""cQuery += "AND DCV.DCV PEDIDO = SC9.C9 PEDIDO"
```
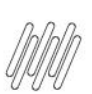

# **COMO UTILIZAR AS INFORMAÇÕES DE VOLUMES DO<br>WMS PROTHEUS NA NOTA FISCAL**

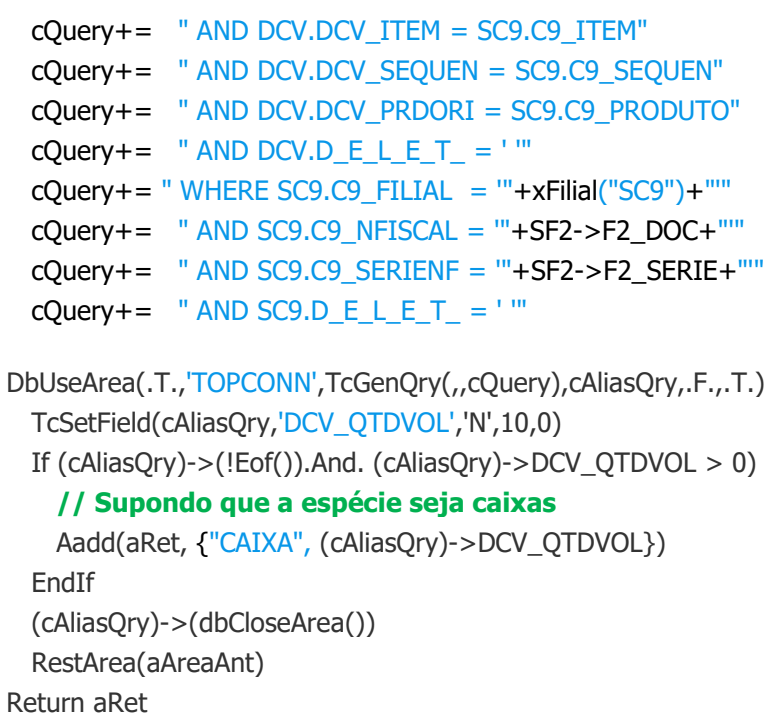

---------------

# **3. Assuntos relacionados**

#### **Pontos de Entrada**

- **•** MTASF2 [Geração de registros em SF2](https://tdn.totvs.com/pages/viewpage.action?pageId=6784429)<br>• SE2460I Atualização das tabelas refere
- **°** SF2460I [Atualização das tabelas referentes à nota fiscal](https://tdn.totvs.com/pages/viewpage.action?pageId=6784447)